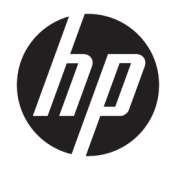

Οδηγός χρήσης

© Copyright 2019 HP Development Company, L.P.

Η ονομασία Windows είναι σήμα κατατεθέν ή εμπορικό σήμα της Microsoft Corporation στις ΗΠΑ ή/και σε άλλες χώρες.

Οι πληροφορίες που περιέχονται στο παρόν έγγραφο μπορεί να αλλάξουν χωρίς προειδοποίηση. Οι μόνες εγγυήσεις για τα προϊόντα και τις υπηρεσίες της HP είναι αυτές που ορίζονται στις ρητές δηλώσεις εγγύησης που συνοδεύουν αυτά τα προϊόντα και τις υπηρεσίες. Τίποτα από όσα αναφέρονται στο παρόν δεν πρέπει να ερμηνευθεί ως πρόσθετη εγγύηση. Η HP δεν ευθύνεται για τεχνικά ή συντακτικά σφάλματα ή παραλείψεις του παρόντος.

Κανονιστικός αριθμός μοντέλου (RMN): HSN-DL01

Πρώτη έκδοση: Οκτώβριος 2019

Αριθμός εγγράφου: L60466-151

### **Πληροφορίες για τον παρόντα οδηγό**

- **ΠΡΟΕΙΔ/ΣΗ!** Υποδεικνύει μια επικίνδυνη κατάσταση που, εάν δεν αποφευχθεί, **θα μπορούσε** να προκαλέσει σοβαρό τραυματισμό ή θάνατο.
- **ΠΡΟΣΟΧΗ:** Υποδεικνύει μια επικίνδυνη κατάσταση η οποία εάν δεν αποφευχθεί, **θα μπορούσε** να προκαλέσει θάνατο ή σοβαρό τραυματισμό.
- **ΣΗΜΑΝΤΙΚΟ:** Υποδεικνύει πληροφορίες που θεωρούνται σημαντικές αλλά δεν αφορούν κινδύνους (όπως, για παράδειγμα, μηνύματα που σχετίζονται με υλικές ζημιές). Ενημερώνει τον χρήστη ότι, αν δεν ακολουθήσει τη διαδικασία ακριβώς όπως περιγράφεται, μπορεί να προκληθεί απώλεια δεδομένων ή βλάβη στο υλικό ή το λογισμικό. Επίσης, περιλαμβάνει σημαντικές πληροφορίες για την επεξήγηση μιας έννοιας ή την ολοκλήρωση κάποιας εργασίας.
- **ΣΗΜΕΙΩΣΗ:** Περιέχει πρόσθετες πληροφορίες, για να επισημάνει ή να συμπληρώσει σημαντικά σημεία στο κύριο κείμενο.
- **ΥΠΟΔΕΙΞΗ:** Παρέχει χρήσιμες συμβουλές για την ολοκλήρωση μιας εργασίας.

# Πίνακας περιεχομένων

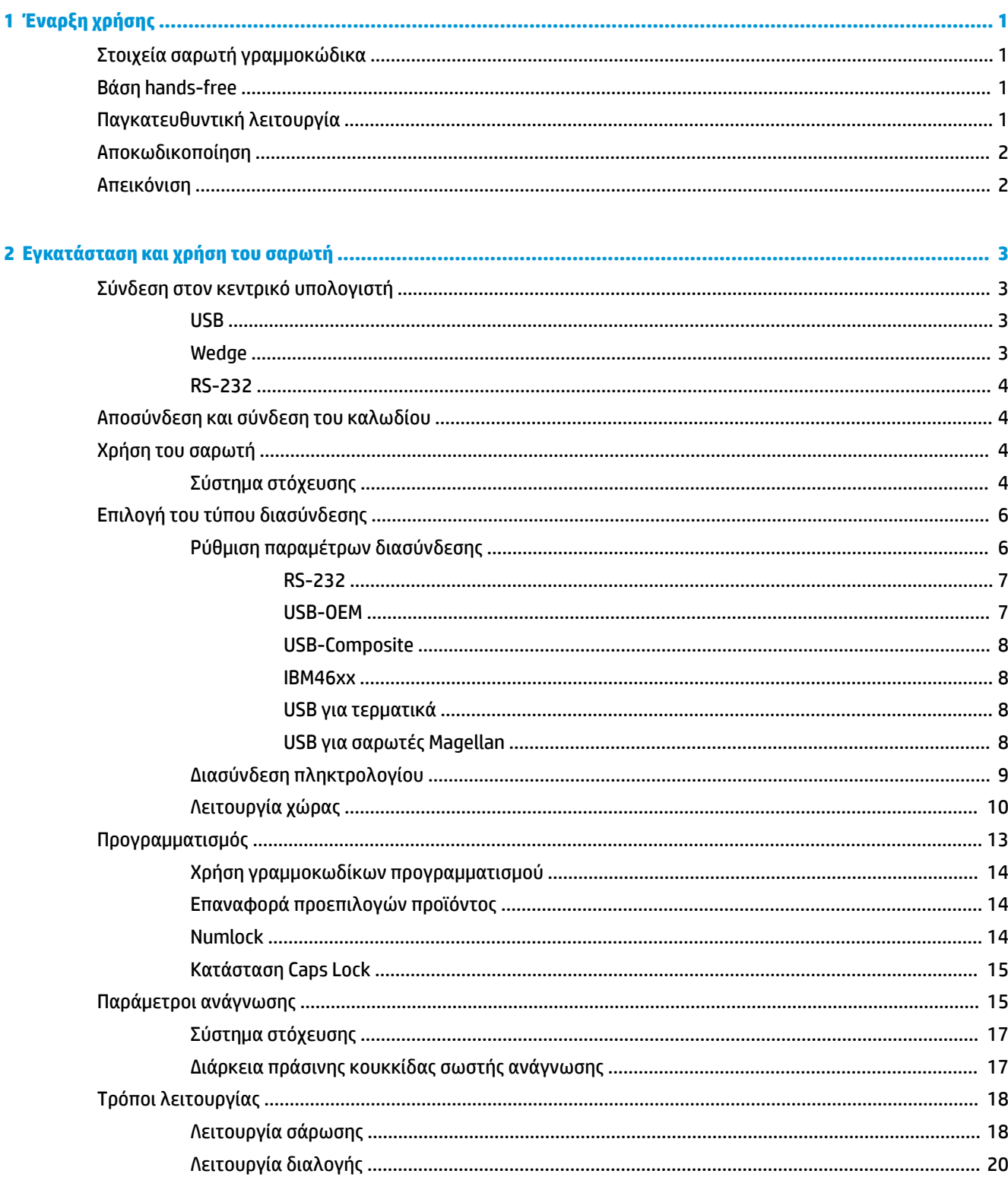

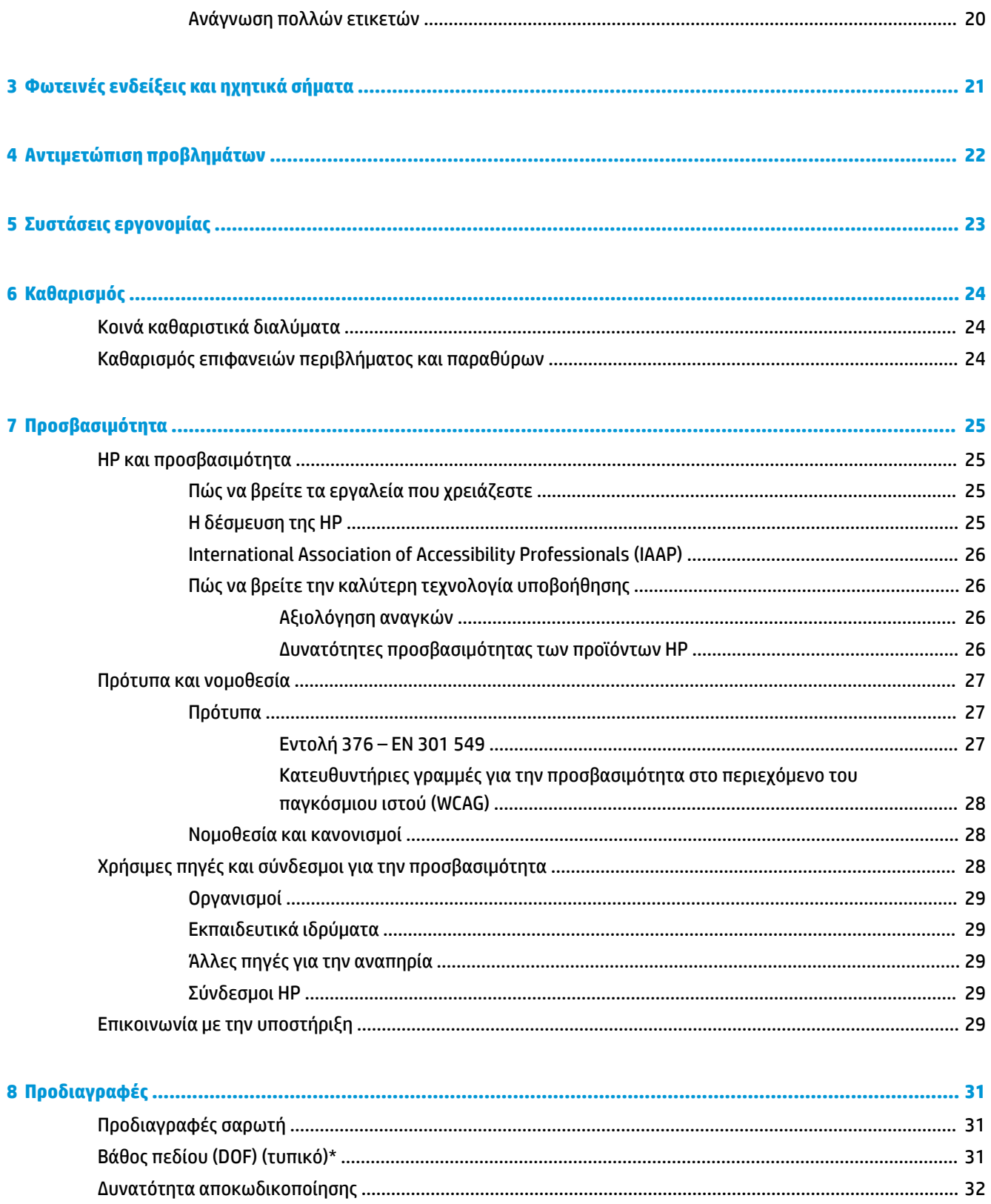

# <span id="page-6-0"></span>**1 Έναρξη χρήσης**

Για πληροφορίες ασφάλειας και κανονισμών, δείτε τις *Επισημάνσεις για το προϊόν* που παρέχονται στο κιτ τεκμηρίωσης. Για να αποκτήσετε πρόσβαση στον πιο πρόσφατο οδηγό χρήσης, επισκεφτείτε τη διεύθυνση <http://www.hp.com/support> και ακολουθήστε τις οδηγίες για να βρείτε το προϊόν σας. Στη συνέχεια, επιλέξτε **Οδηγοί χρήσης**.

## **Στοιχεία σαρωτή γραμμοκώδικα**

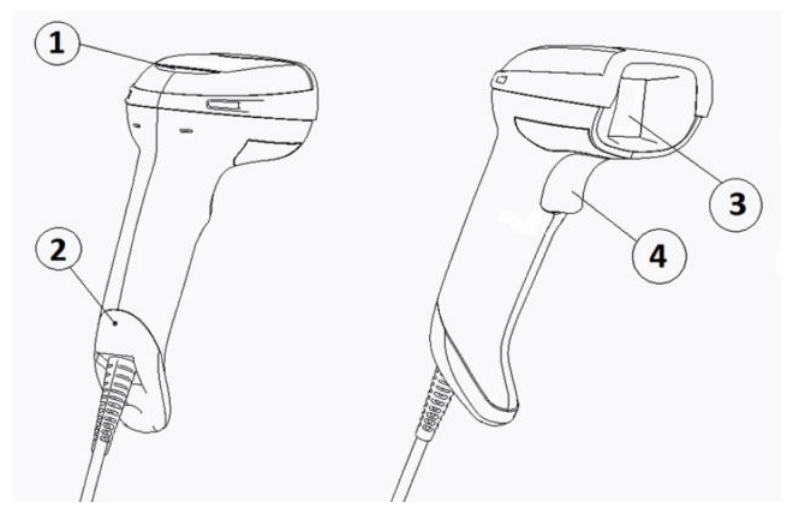

**Πίνακας 1-1 Στοιχεία σαρωτή γραμμοκώδικα**

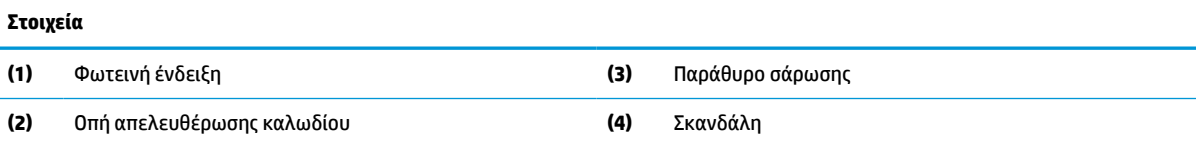

## **Βάση hands-free**

Διατίθεται μια βάση hands-free ή μια ενσωματωμένη βάση, ανάλογα με το μοντέλο. Η βάση κρατάει τον σαρωτή γραμμοκώδικα υπό γωνία ώστε να είναι εφικτή η σάρωση χωρίς να τον κρατάτε, ενώ χρησιμεύει επίσης για την αποθήκευση του σαρωτή.

Όταν τοποθετείτε τον σαρωτή γραμμοκώδικα στη βάση, η λειτουργία σάρωσης αλλάζει αυτόματα σε λειτουργία hands-free.

## **Παγκατευθυντική λειτουργία**

Ο σαρωτής γραμμοκώδικα είναι μια παγκατευθυντική συσκευή ανάγνωσης με την οποία μπορείτε να σαρώσετε έναν γραμμοκώδικα από οποιαδήποτε κατεύθυνση.

**▲** Για την ανάγνωση ενός συμβόλου ή τη λήψη μιας εικόνας, απλά στοχεύστε τον σαρωτή γραμμοκώδικα και πιέστε τη σκανδάλη.

<span id="page-7-0"></span>**ΣΗΜΕΙΩΣΗ:** Αν ο σαρωτής γραμμοκώδικα είναι τοποθετημένος στη βάση της συσκευής ανάγνωσης γραμμοκώδικα, ο σαρωτής εντοπίζει αυτόματα τον γραμμοκώδικα εντός του πεδίου προβολής χρησιμοποιώντας μαγνητική σύζευξη. Ο σαρωτής, έπειτα, αλλάζει το σύστημα ανάγνωσης από τη λειτουργία σκανδάλης στη λειτουργία αυτόματης ανίχνευσης.

## **Αποκωδικοποίηση**

Ο σαρωτής γραμμοκώδικα αποκωδικοποιεί όλους τους τυπικούς μονοδιάστατους (γραμμικούς) και δισδιάστατους γραμμοκώδικες, συμπεριλαμβανομένων των γραμμικών κωδικών GS1 DataBar, των ταχυδρομικών κωδικών (China Post) και των κωδικών στοίβας (όπως οι Εκτεταμένοι GS1 DataBar Στοίβας, οι GS1 DataBar Στοίβας, οι GS1 DataBar, οι Παγκατευθυντικοί Στοίβας). Ο σαρωτής στέλνει τη ροή δεδομένων από ένα αποκωδικοποιημένο σύμβολο στον κεντρικό υπολογιστή και έπειτα ο σαρωτής είναι διαθέσιμος για την ανάγνωση άλλου συμβόλου.

## **Απεικόνιση**

Ο σαρωτής γραμμοκώδικα μπορεί να λειτουργήσει ως κάμερα λαμβάνοντας ολόκληρες εικόνες ή τμήματα εικόνων από ετικέτες, υπογραφές και άλλα στοιχεία. Για περισσότερες πληροφορίες, ανατρέξτε στο Βοηθητικό πρόγραμμα ρύθμισης παραμέτρων του Σαρωτή γραμμοκώδικα HP D-Series.

# <span id="page-8-0"></span>**2 Εγκατάσταση και χρήση του σαρωτή**

Ακολουθήστε τα παρακάτω βήματα για να συνδέσετε τον σαρωτή γραμμοκώδικα και να ξεκινήσετε την επικοινωνία με τον κεντρικό υπολογιστή:

- **1.** Συνδέστε το καλώδιο στον σαρωτή γραμμοκώδικα και τον κεντρικό υπολογιστή (ανατρέξτε στην ενότητα Σύνδεση στον κεντρικό υπολογιστή στη σελίδα 3).
- **2.** Ρυθμίστε τις παραμέτρους της διασύνδεσης (ανατρέξτε στην ενότητα [Ρύθμιση παραμέτρων](#page-11-0) [διασύνδεσης στη σελίδα 6\)](#page-11-0).
- **3.** Προγραμματίστε τον σαρωτή γραμμοκώδικα (ανατρέξτε στην ενότητα [Προγραμματισμός](#page-18-0)  [στη σελίδα 13\)](#page-18-0).

## **Σύνδεση στον κεντρικό υπολογιστή**

Χρησιμοποιήστε τις παρακάτω εικόνες για να καθορίσετε τον τρόπο σύνδεσης του σαρωτή.

### **USB**

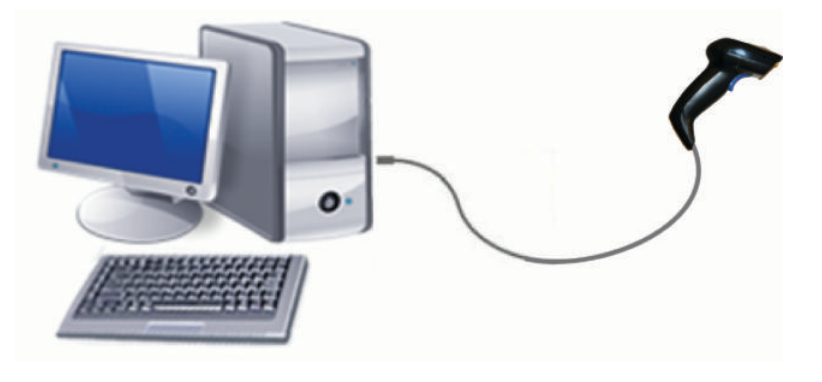

### **Wedge**

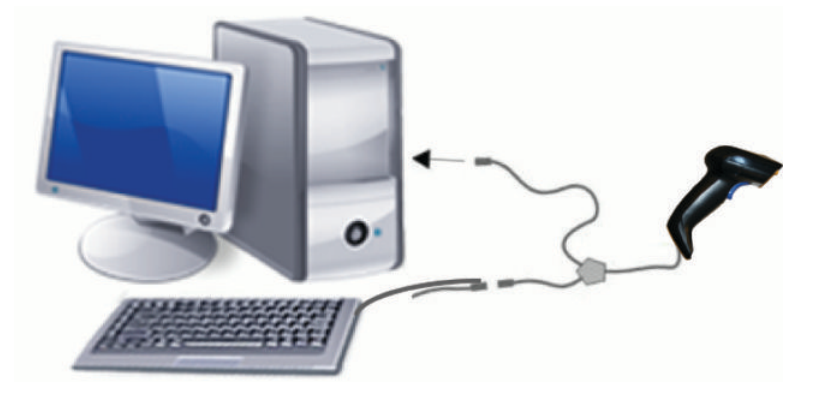

### <span id="page-9-0"></span>**RS-232**

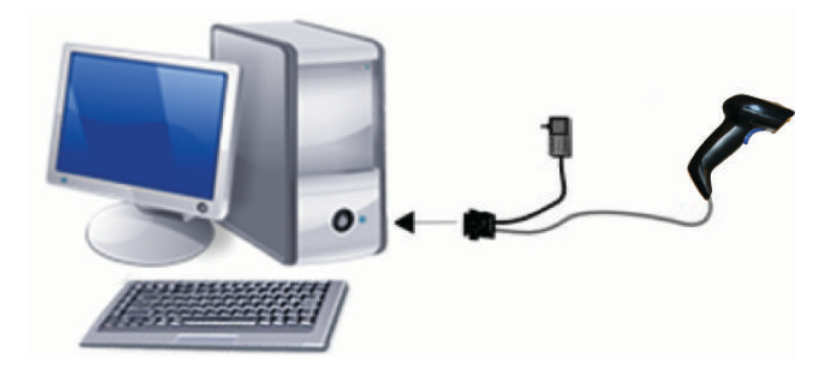

## **Αποσύνδεση και σύνδεση του καλωδίου**

Για να αφαιρέσετε το καλώδιο διασύνδεσης από τον σαρωτή γραμμοκώδικα, ακολουθήστε τα παρακάτω βήματα:

- **1.** Τοποθετήστε την άκρη ενός συνδετήρα που έχετε ισιώσει στην οπή απελευθέρωσης στο πίσω μέρος της λαβής.
- **2.** Καθώς ασκείτε πίεση, τραβήξτε το καλώδιο προς τα έξω.

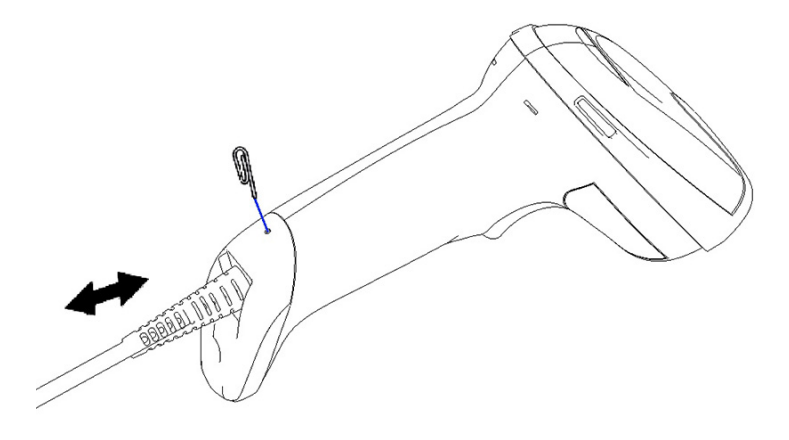

**ΥΠΟΔΕΙΞΗ:** Κατά την εισαγωγή του καλωδίου, βεβαιωθείτε ότι το κλιπ σύνδεσης βρίσκεται στην ίδια πλευρά με την οπή απελευθέρωσης του σαρωτή γραμμοκώδικα και έπειτα εισαγάγετε το καλώδιο μέχρι να ασφαλίσει στη θέση του με ένα κλικ.

# **Χρήση του σαρωτή**

## **Σύστημα στόχευσης**

Ο σαρωτής γραμμοκώδικα πραγματοποιεί λήψη και αποκωδικοποίηση γραμμοκωδίκων. Διαθέτει μια εσωτερική λειτουργία ανίχνευσης κίνησης που ενεργοποιεί ένα έξυπνο σύστημα στόχευσης όταν ανιχνεύσει κίνηση της συσκευής. Το σύστημα στόχευσης υποδεικνύει το πεδίο προβολής, το οποίο πρέπει να τοποθετήσετε πάνω από τον γραμμοκώδικα.

Μια κόκκινη δέσμη φωτίζει την ετικέτα. Το πεδίο προβολής που υποδεικνύεται από το σύστημα στόχευσης μικραίνει όσο πιο κοντά βρίσκεται ο σαρωτής στον γραμμοκώδικα. Τοποθετήστε κωδικούς με μικρότερες ράβδους ή στοιχεία πιο κοντά στη συσκευή σάρωσης και με μεγαλύτερες ράβδους ή στοιχεία πιο μακριά από τη συσκευή σάρωσης.

Η επιτυχής ανάγνωση επιτυγχάνεται όταν το σύστημα στόχευσης είναι κεντραρισμένο και ολόκληρος ο γραμμοκώδικας βρίσκεται μέσα στο πεδίο στόχευσης. Η επιτυχής ανάγνωση σηματοδοτείται με έναν ήχο συν μια φωτεινή ένδειξη πράσινης κουκκίδας για τη σωστή ανάγνωση.

Οι παρακάτω εικόνες δείχνουν διαφορετικά μοτίβα του συστήματος στόχευσης.

Φωτεινή ένδειξη πράσινης κουκκίδας για τη σωστή ανάγνωση:

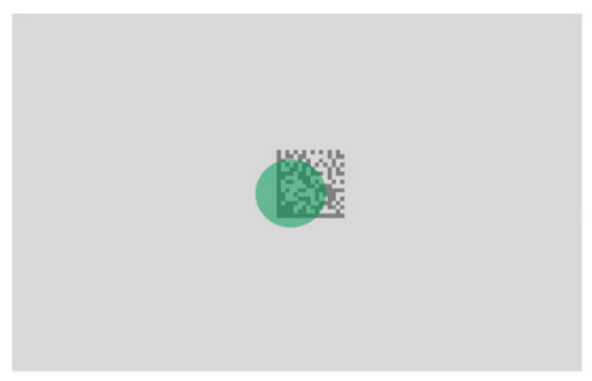

Σχετικό μέγεθος και θέση του μοτίβου του μοτίβου του συστήματος στόχευσης:

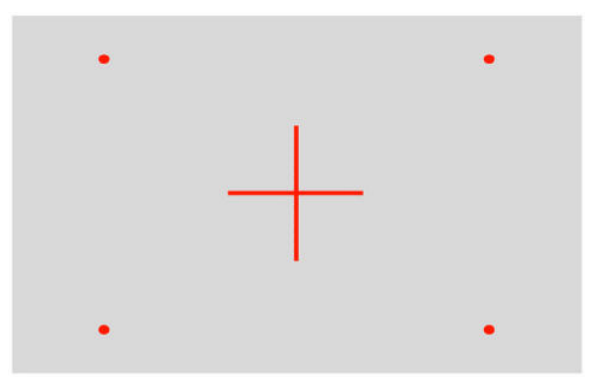

Δισδιάστατο σύμβολο matrix:

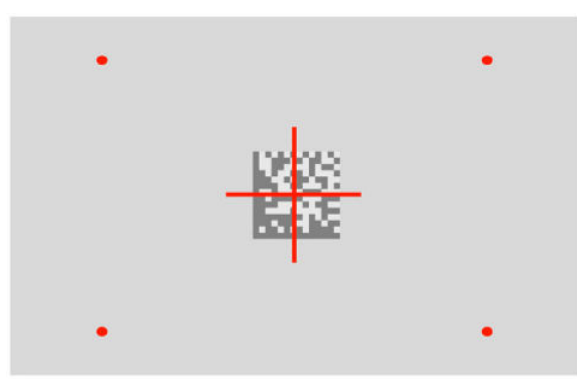

Γραμμικός κωδικός:

<span id="page-11-0"></span>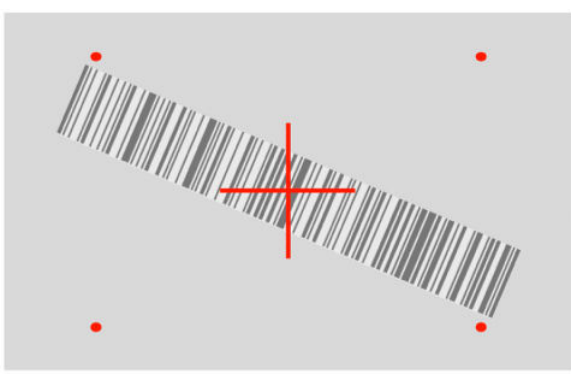

## **Επιλογή του τύπου διασύνδεσης**

Μετά τη σύνδεση του σαρωτή γραμμοκώδικα με τον κεντρικό υπολογιστή, σαρώστε τον κατάλληλο γραμμοκώδικα για τον τύπο διασύνδεσης του συστήματός σας.

Ο σαρωτής γραμμοκώδικα υποστηρίζει τις παρακάτω διασυνδέσεις κεντρικού υπολογιστή:

- RS-232 STD
- RS-232 WN
- IBM46XX port 9b (απαιτείται συγκεκριμένο καλώδιο)
- USB HID POS
- USB Toshiba TEC
- USB (Keyboard, COM, OEM)
- USB Composite (Keyboard + COM)
- USB για σαρωτές Magellan
- **Keyboard Wedge**

### **Ρύθμιση παραμέτρων διασύνδεσης**

Σαρώστε τον κατάλληλο κώδικα προγραμματισμού από την παρακάτω λίστα για να επιλέξετε τον τύπο διασύνδεσης για το σύστημά σας.

**ΣΗΜΕΙΩΣΗ:** Σε αντίθεση με ορισμένα άλλα χαρακτηριστικά και επιλογές προγραμματισμού, οι επιλογές διασύνδεσης απαιτούν να σαρώσετε μόνο μία ετικέτα γραμμοκώδικα προγραμματισμού. Μη σαρώσετε έναν γραμμοκώδικα Εισόδου ή Εξόδου πριν από τη σάρωση ενός γραμμοκώδικα επιλογής διασύνδεσης.

Ορισμένες διασυνδέσεις απαιτούν από τον σαρωτή να ξεκινάει σε απενεργοποιημένη κατάσταση όταν τίθεται σε λειτουργία. Αν πρέπει να εκτελέσετε πρόσθετες ρυθμίσεις των παραμέτρων του σαρωτή ενώ βρίσκεται σε αυτήν την κατάσταση, πατήστε τη σκανδάλη και κρατήστε την πατημένη για 5 δευτερόλεπτα. Ο σαρωτής μεταβαίνει σε κατάσταση που επιτρέπει τον προγραμματισμό με γραμμοκώδικες.

### <span id="page-12-0"></span>**RS-232**

Διασύνδεση RS-232

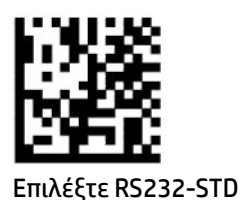

RS-232 Wincor-Nixdorf

— — — — — — — — — — — — — — — — — — — — — — — —

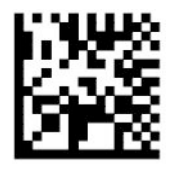

Επιλέξτε RS232-WN

RS-232 για χρήση με OPOS/UPOS/JavaPOS

— — — — — — — — — — — — — — — — — — — — — — — —

— — — — — — — — — — — — — — — — — — — — — — — —

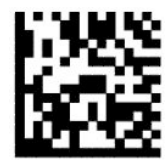

Επιλέξτε RS-232 OPOS

USB Com για προσομοίωση της διασύνδεσης RS-232

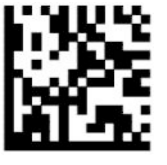

Επιλέξτε USB-COM-STD

**USB-OEM**

USB-OEM (μπορεί να χρησιμοποιηθεί για OPOS/UPOS/JavaPOS)

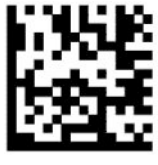

Επιλέξτε USB-OEM

### <span id="page-13-0"></span>**USB-Composite**

USB-Composite

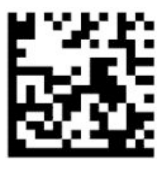

Επιλέξτε USB-Composite

### **IBM46xx**

IBM46xx Port 9b

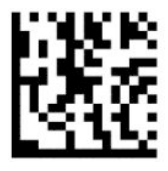

Επιλέξτε IBM46xx Port 9b

**USB για τερματικά**

USB HID POS

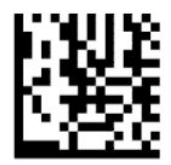

Επιλέξτε USB HID POS

— — — — — — — — — — — — — — — — — — — — — — — — USB Toshiba TEC

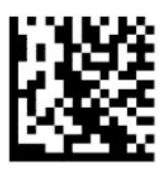

Επιλέξτε USB Toshiba TEC

### **USB για σαρωτές Magellan**

USB για Magellan

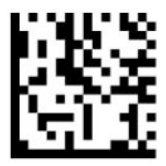

Επιλέξτε για σαρωτές USB Magellan

## <span id="page-14-0"></span>**Διασύνδεση πληκτρολογίου**

Χρησιμοποιήστε τους γραμμοκώδικες προγραμματισμού για να ορίσετε επιλογές για τις διασυνδέσεις πληκτρολογίου USB και wedge.

AT, PS/2 25-286, 30-286, 50, 50Z, 60, 70, 80, 90 και 95 με τυπική κωδικοποίηση πλήκτρων

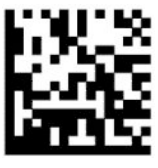

Επιλέξτε KBD-AT

— — — — — — — — — — — — — — — — — — — — — — — —

Keyboard Wedge για IBM AT PS2 με τυπική κωδικοποίηση πλήκτρων αλλά χωρίς εξωτερικό πληκτρολόγιο

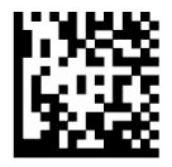

Επιλέξτε KBD-AT-NK

AT, PS/2 25-286, 30-286, 50, 50Z, 60, 70, 80, 90 και 95 με εναλλακτικά πλήκτρα

— — — — — — — — — — — — — — — — — — — — — — — —

— — — — — — — — — — — — — — — — — — — — — — — —

— — — — — — — — — — — — — — — — — — — — — — — —

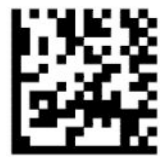

Επιλέξτε KBD-AT-ALT

Keyboard Wedge για IBM AT PS2 με εναλλακτική κωδικοποίηση πλήκτρων αλλά χωρίς εξωτερικό πληκτρολόγιο

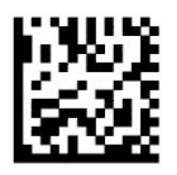

Επιλέξτε KBD-AT-ALT-NK

Πληκτρολόγιο USB με τυπική κωδικοποίηση πλήκτρων

— — — — — — — — — — — — — — — — — — — — — — — —

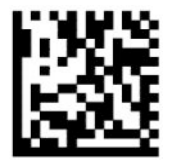

Επιλέξτε Πληκτρολόγιο USB (προεπιλογή)

<span id="page-15-0"></span>Πληκτρολόγιο USB με εναλλακτική κωδικοποίηση πλήκτρων

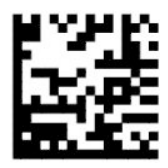

Πληκτρολόγιο USB με εναλλακτική κωδικοποίηση πλήκτρων

### **Λειτουργία χώρας**

Το χαρακτηριστικό αυτό καθορίζει τη χώρα ή τη γλώσσα που υποστηρίζεται από το πληκτρολόγιο. Οι παρακάτω διασυνδέσεις υποστηρίζουν όλες τις λειτουργίες χωρών:

- Πληκτρολόγιο USB με εναλλακτική κωδικοποίηση πλήκτρων
- Πληκτρολόγιο USB με τυπική κωδικοποίηση πλήκτρων
- AT, PS/2 25-286, 30-286, 50, 50Z, 60, 70, 80, 90 και 95 με τυπική κωδικοποίηση πλήκτρων
- Keyboard wedge για IBM AT PS2 με τυπική κωδικοποίηση πλήκτρων αλλά χωρίς εξωτερικό πληκτρολόγιο
- AT, PS/2 25-286, 30-286, 50, 50Z, 60, 70, 80, 90 και 95 χωρίς εναλλακτικά πλήκτρα
- Keyboard wedge για IBM AT PS2 χωρίς εναλλακτική κωδικοποίηση πλήκτρων αλλά χωρίς εξωτερικό πληκτρολόγιο

Όλες οι άλλες διασυνδέσεις υποστηρίζουν μόνο τις παρακάτω λειτουργίες χωρών: ΗΠΑ, Βέλγιο, Βρετανία, Γαλλία, Γερμανία, Ιταλία, Ισπανία και Σουηδία.

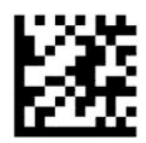

Είσοδος ή έξοδος από λειτουργία προγραμματισμού

— — — — — — — — — — — — — — — — — — — — — — — —

— — — — — — — — — — — — — — — — — — — — — — — —

— — — — — — — — — — — — — — — — — — — — — — — —

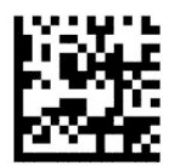

Λειτουργία χώρας = Η.Π.Α. (προεπιλογή)

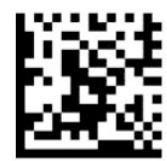

Λειτουργία χώρας = Βέλγιο

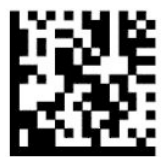

Λειτουργία χώρας = Κροατία\*

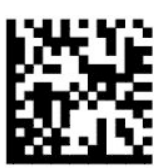

Λειτουργία χώρας = Δημοκρατία της Τσεχίας\*

— — — — — — — — — — — — — — — — — — — — — — — —

— — — — — — — — — — — — — — — — — — — — — — — —

— — — — — — — — — — — — — — — — — — — — — — — —

— — — — — — — — — — — — — — — — — — — — — — — —

— — — — — — — — — — — — — — — — — — — — — — — —

— — — — — — — — — — — — — — — — — — — — — — — —

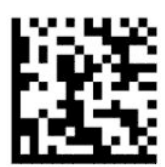

Λειτουργία χώρας = Δανία\*

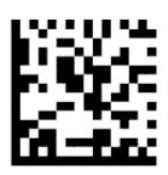

Λειτουργία χώρας = Γαλλία

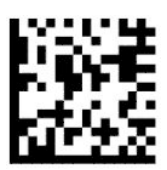

Λειτουργία χώρας = Γαλλικά Καναδά\*

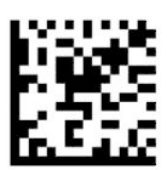

Λειτουργία χώρας = Γερμανία

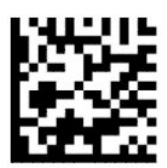

Λειτουργία χώρας = Ουγγαρία\*

— — — — — — — — — — — — — — — — — — — — — — — —

— — — — — — — — — — — — — — — — — — — — — — — —

— — — — — — — — — — — — — — — — — — — — — — — —

— — — — — — — — — — — — — — — — — — — — — — — —

— — — — — — — — — — — — — — — — — — — — — — — —

— — — — — — — — — — — — — — — — — — — — — — — —

— — — — — — — — — — — — — — — — — — — — — — — —

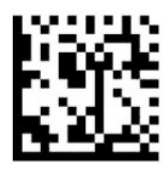

Λειτουργία χώρας = Ιταλία

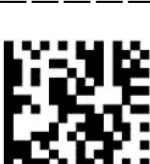

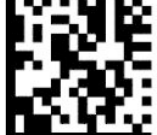

Λειτουργία χώρας = Ιαπωνικά 106 πλήκτρα\*

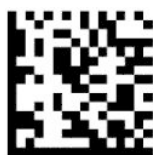

Λειτουργία χώρας = Λιθουανικά\*

Λειτουργία χώρας = Νορβηγία\*

Λειτουργία χώρας = Πολωνία\*

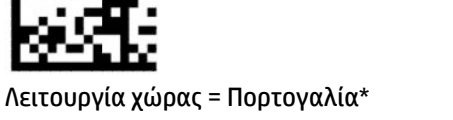

12 Κεφάλαιο 2 Εγκατάσταση και χρήση του σαρωτή

<span id="page-18-0"></span>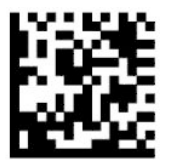

Λειτουργία χώρας = Ρουμανία\*

— — — — — — — — — — — — — — — — — — — — — — — —

— — — — — — — — — — — — — — — — — — — — — — — —

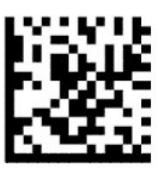

Λειτουργία χώρας = Ισπανία

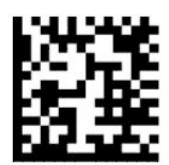

Λειτουργία χώρας = Σουηδία

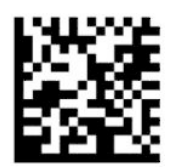

Λειτουργία χώρας = Σλοβακία\*

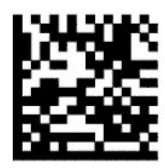

Λειτουργία χώρας = Ελβετία\*

— — — — — — — — — — — — — — — — — — — — — — — — \*Υποστηρίζει μόνο τις διασυνδέσεις που αναφέρονται στην περιγραφή του χαρακτηριστικού λειτουργίας

— — — — — — — — — — — — — — — — — — — — — — — —

— — — — — — — — — — — — — — — — — — — — — — — —

# **Προγραμματισμός**

χώρας.

Ο σαρωτής γραμμοκώδικα είναι διαμορφωμένος με ένα σύνολο τυπικών προεπιλεγμένων χαρακτηριστικών. Μετά τη σάρωση του γραμμοκώδικα διασύνδεσης, ορίστε άλλες επιλογές και προσαρμόστε τον σαρωτή γραμμοκώδικα με τους γραμμοκώδικες προγραμματισμού που διατίθενται στην ενότητα [Ρύθμιση](#page-11-0) [παραμέτρων διασύνδεσης στη σελίδα 6](#page-11-0).

### <span id="page-19-0"></span>**Χρήση γραμμοκωδίκων προγραμματισμού**

Ορισμένες ετικέτες γραμμοκωδίκων προγραμματισμού, όπως η ετικέτα "Επαναφορά προεπιλεγμένων ρυθμίσεων", απαιτούν μόνο τη σάρωση μίας ετικέτας για να εφαρμοστεί η αλλαγή. Άλλοι γραμμοκώδικες απαιτούν τη μετάβαση του σαρωτή γραμμοκώδικα σε Λειτουργία προγραμματισμού πριν από τη σάρωσή τους, ως εξής:

- **1.** Σαρώστε ένα γραμμοκώδικα Εισόδου ή Εξόδου μία φορά για να μεταβείτε στη Λειτουργία προγραμματισμού.
- **2.** Σαρώστε τις ρυθμίσεις παραμέτρων.
- **3.** Σαρώστε τον γραμμοκώδικα Εισόδου ή Εξόδου για αποδοχή των αλλαγών. Με αυτή τη σάρωση γίνεται έξοδος από τη λειτουργία προγραμματισμού και επιστροφή του σαρωτή γραμμοκώδικα στην κανονική λειτουργία.

### **Επαναφορά προεπιλογών προϊόντος**

Αν θέλετε να επαναφέρετε τον σαρωτή γραμμοκώδικα στις αρχικές ρυθμίσεις παραμέτρων, σαρώστε τον παρακάτω γραμμοκώδικα.

**ΣΗΜΕΙΩΣΗ:** Οι εργοστασιακές προεπιλογές βασίζονται στον τύπο της διασύνδεσης. Βεβαιωθείτε ότι ο σαρωτής γραμμοκώδικα είναι διαμορφωμένος για τη σωστή διασύνδεση πριν σαρώσετε αυτήν την ετικέτα. Για περισσότερες πληροφορίες, ανατρέξτε στην ενότητα [Επιλογή του τύπου διασύνδεσης στη σελίδα 6](#page-11-0).

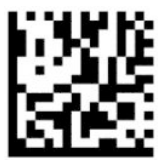

Επαναφορά προεπιλεγμένων ρυθμίσεων

### **Numlock**

Αυτή η επιλογή ορίζει τη ρύθμιση του πλήκτρου Numlock στη διασύνδεση keyboard wedge. Ισχύει μόνο για τις διασυνδέσεις εναλλακτικής κωδικοποίησης πλήκτρων. Δεν ισχύει για το πληκτρολόγιο USB.

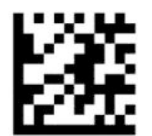

Είσοδος ή έξοδος από λειτουργία προγραμματισμού

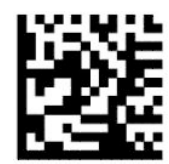

Numlock = το πλήκτρο Numlock δεν αλλάζει (προεπιλογή)

— — — — — — — — — — — — — — — — — — — — — — — —

— — — — — — — — — — — — — — — — — — — — — — — —

<span id="page-20-0"></span>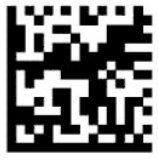

Numlock = ενεργοποίηση/απενεργοποίηση του πλήκτρου Numlock

### **Κατάσταση Caps Lock**

Αυτή η επιλογή ορίζει τη μορφή στην οποία ο σαρωτής γραμμοκώδικα στέλνει δεδομένα χαρακτήρων. Ισχύει για διασυνδέσεις keyboard wedge. Δεν ισχύει όταν έχει επιλεγεί πληκτρολόγιο εναλλακτικής κωδικοποίησης πλήκτρων.

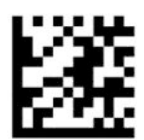

Είσοδος ή έξοδος από λειτουργία προγραμματισμού

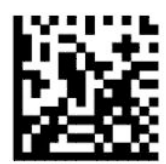

Κατάσταση Caps Lock = Απενεργοποιημένη λειτουργία Caps Lock (προεπιλογή)

— — — — — — — — — — — — — — — — — — — — — — — —

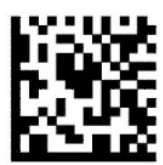

Κατάσταση Caps Lock = Ενεργοποιημένη λειτουργία Caps Lock

— — — — — — — — — — — — — — — — — — — — — — — —

— — — — — — — — — — — — — — — — — — — — — — — —

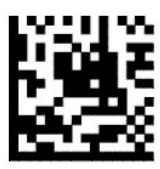

Κατάσταση Caps Lock = Ενεργοποίηση αυτόματης λειτουργίας Caps Lock

## **Παράμετροι ανάγνωσης**

Μετακινήστε τον σαρωτή γραμμοκώδικα προς τον στόχο και κεντράρετε το μοτίβο στόχευσης και το σύστημα φωτισμού για να πραγματοποιήσετε λήψη και αποκωδικοποίηση της εικόνας. Για περισσότερες πληροφορίες, ανατρέξτε στην ενότητα [Χρήση του σαρωτή στη σελίδα 4.](#page-9-0)

Το σύστημα στόχευσης απενεργοποιείται στιγμιαία μετά τη λήψη της εικόνας. Αν δεν ανιχνευτεί κανένας κώδικας, το σύστημα στόχευσης ενεργοποιείται πριν από την επόμενη λήψη. Η διάταξη φωτισμού παραμένει αναμμένη έως ότου αποκωδικοποιηθεί το σύμβολο.

Κατά τη σάρωση των συμβόλων, προσαρμόστε την απόσταση στην οποία κρατάτε τον σαρωτή γραμμοκώδικα έως ότου πραγματοποιηθεί λήψη της εικόνας.

## <span id="page-22-0"></span>**Σύστημα στόχευσης**

Διάφορες επιλογές είναι διαθέσιμες για την προσαρμογή του ελέγχου του συστήματος στόχευσης. Για περισσότερες πληροφορίες και για τους γραμμοκώδικες προγραμματισμού, ανατρέξτε στην ενότητα [Σύστημα στόχευσης στη σελίδα 4](#page-9-0).

### **Διάρκεια πράσινης κουκκίδας σωστής ανάγνωσης**

Ο σαρωτής γραμμοκώδικα μπορεί να προβάλει μια πράσινη κουκκίδα για να υποδείξει μια επιτυχή ανάγνωση. Χρησιμοποιήστε τους παρακάτω γραμμοκώδικες για να καθορίσετε τη διάρκεια της δέσμης δείκτη σωστής ανάγνωσης μετά από μια επιτυχή ανάγνωση.

— — — — — — — — — — — — — — — — — — — — — — — —

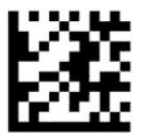

Είσοδος ή έξοδος από λειτουργία προγραμματισμού

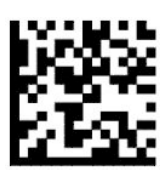

Απενεργοποίηση πράσινης κουκκίδας σωστής ανάγνωσης

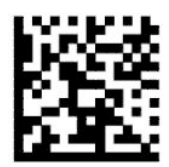

Διάρκεια πράσινης κουκκίδας σωστής ανάγνωσης = σύντομη (300 ms) (προεπιλογή) — — — — — — — — — — — — — — — — — — — — — — — —

————————————————————

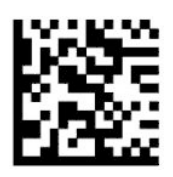

Διάρκεια πράσινης κουκκίδας σωστής ανάγνωσης = μεσαία (500 ms)

— — — — — — — — — — — — — — — — — — — — — — — —

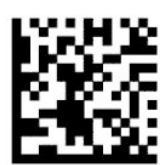

Διάρκεια πράσινης κουκκίδας σωστής ανάγνωσης = μεγάλη (800 ms)

# <span id="page-23-0"></span>**Τρόποι λειτουργίας**

### **Λειτουργία σάρωσης**

Μπορείτε να ρυθμίσετε τον σαρωτή να λειτουργεί με μία από τις διάφορες λειτουργίες σάρωσης, ως εξής:

Μονή σκανδάλη (προεπιλογή) – Η λειτουργία αυτή σχετίζεται με την τυπική λειτουργία χειρός του σαρωτή. Όταν πατηθεί η σκανδάλη, ανάβει ο φωτισμός και ο σαρωτής προσπαθεί να διαβάσει την ετικέτα. Η σάρωση ενεργοποιείται έως ότου προκύψει ένα από τα παρακάτω:

- Παρέλθει ο προγραμματιζόμενος μέγιστος χρόνος ενεργοποίησης σάρωσης.
- Διαβαστεί μια ετικέτα.
- Απελευθερωθεί η σκανδάλη.

Πολλαπλοί παλμοί σκανδάλης – Η σάρωση ξεκινάει όταν πατηθεί η σκανδάλη και συνεχίζει αφού απελευθερωθεί η σκανδάλη, έως ότου πατηθεί πάλι η σκανδάλη ή παρέλθει ο προγραμματιζόμενος μέγιστος χρόνος ενεργοποίησης σάρωσης. Η ανάγνωση μιας ετικέτας δεν απενεργοποιεί τη σάρωση. Η Λήξη χρονικού ορίου διπλής ανάγνωσης αποτρέπει τις ανεπιθύμητες πολλαπλές αναγνώσεις όσο βρίσκεται σε αυτήν τη λειτουργία.

Πολλαπλό κράτημα σκανδάλης – Όταν πατηθεί η σκανδάλη, η σάρωση ξεκινάει και το προϊόν σαρώνει έως ότου απελευθερωθεί η σκανδάλη ή παρέλθει ο προγραμματιζόμενος μέγιστος χρόνος ενεργοποίησης σάρωσης\*. Η ανάγνωση μιας ετικέτας δεν απενεργοποιεί τη σάρωση. Η Λήξη χρονικού ορίου διπλής ανάγνωσης αποτρέπει τις ανεπιθύμητες πολλαπλές αναγνώσεις όσο βρίσκεται σε αυτήν τη λειτουργία.

Πάντα αναμμένη – Η διάταξη φωτισμού είναι πάντα αναμμένη και ο σαρωτής γραμμοκώδικα είναι πάντα έτοιμος για την ανάγνωση κωδικών. Η Λήξη χρονικού ορίου διπλής ανάγνωσης αποτρέπει τις ανεπιθύμητες πολλαπλές αναγνώσεις.

Παλλόμενη – Η διάταξη φωτισμού του σαρωτή γραμμοκώδικα αναβοσβήνει ανεξάρτητα από την κατάσταση της σκανδάλης. Η ανάγνωση κωδικών πραγματοποιείται μόνο κατά τη διάρκεια του Χρόνου ανάμματος\*. Η Λήξη χρονικού ορίου διπλής ανάγνωσης\* αποτρέπει τις ανεπιθύμητες πολλαπλές αναγνώσεις.

Ανίχνευση αντικειμένου – Ο σαρωτής αναζητάει αλλαγές εντός του πεδίου προβολής του. Το μοτίβο στόχευσης είναι πάντα αναμμένο ώστε να φαίνεται η βέλτιστη περιοχή ανάγνωσης. Αν ανιχνευτεί ένας προκαθορισμένος όγκος κίνησης, ανάβει λευκός φωτισμός. Η σάρωση συνεχίζεται έως ότου διαβαστεί μια ετικέτα ή παρέλθει ο μέγιστος χρόνος ενεργοποίησης σάρωσης.

\*Ελέγχεται από τον Χρόνο ανάμματος και τον Χρόνο σβησίματος.

— — — — — — — — — — — — — — — — — — — — — — — —

— — — — — — — — — — — — — — — — — — — — — — — —

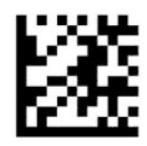

Είσοδος ή έξοδος από λειτουργία προγραμματισμού

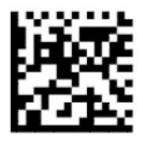

Λειτουργία σάρωσης = Μονή σκανδάλη (προεπιλογή)

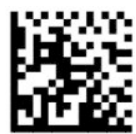

Λειτουργία σάρωσης = Πολλαπλοί παλμοί σκανδάλης

— — — — — — — — — — — — — — — — — — — — — — — —

— — — — — — — — — — — — — — — — — — — — — — — —

— — — — — — — — — — — — — — — — — — — — — — — —

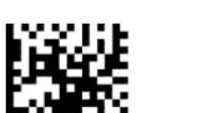

Λειτουργία σάρωσης = Πολλαπλό κράτημα σκανδάλης

— — — — — — — — — — — — — — — — — — — — — — — —

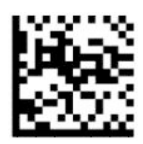

Λειτουργία σάρωσης = Παλλόμενη

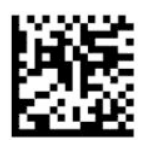

Λειτουργία σάρωσης = Πάντα αναμμένη

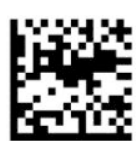

Λειτουργία σάρωσης = Λειτουργία βάσης

— — — — — — — — — — — — — — — — — — — — — — — —

## <span id="page-25-0"></span>**Λειτουργία διαλογής**

Η λειτουργία διαλογής καθορίζει την ικανότητα του σαρωτή γραμμοκώδικα να αποκωδικοποιεί ετικέτες μόνο όταν είναι κοντά στο κέντρο του μοτίβου στόχευσης, που είναι η περιοχή που υποδεικνύεται από τον κόκκινο σταυρό. Η λειτουργία διαλογής είναι μια διαδικασία αποκωδικοποίησης και μετάδοσης όπου οι γραμμοκώδικες που δεν βρίσκονται εντός της διαμορφώσιμης απόστασης από το κέντρο του μοτίβου στόχευσης δεν αναγνωρίζονται ούτε μεταδίδονται στον κεντρικό υπολογιστή. Είναι ενεργή μόνο όσο ο σαρωτής βρίσκεται στη Λειτουργία μονής σκανδάλης. Αν ο σαρωτής μεταβεί σε διαφορετική λειτουργία ανάγνωσης, η Λειτουργία διαλογής απενεργοποιείται αυτόματα.

**ΣΗΜΕΙΩΣΗ:** Αυτό το χαρακτηριστικό δεν είναι συμβατό με την Ανάγνωση πολλών ετικετών σε έναν όγκο.

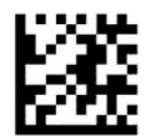

Είσοδος ή έξοδος από λειτουργία προγραμματισμού

— — — — — — — — — — — — — — — — — — — — — — — —

— — — — — — — — — — — — — — — — — — — — — — — —

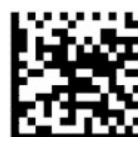

Λειτουργία διαλογής = Απενεργοποίηση (προεπιλογή)

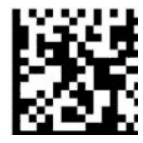

Λειτουργία διαλογής = Ενεργοποίηση

### **Ανάγνωση πολλών ετικετών**

Ο σαρωτής γραμμοκώδικα προσφέρει διάφορες επιλογές για την ανάγνωση πολλών ετικετών. Ανατρέξτε στο Βοηθητικό πρόγραμμα ρύθμισης παραμέτρων του Σαρωτή γραμμοκώδικα HP D-Series για περιγραφές αυτών των χαρακτηριστικών και των ετικετών προγραμματισμού.

# <span id="page-26-0"></span>**3 Φωτεινές ενδείξεις και ηχητικά σήματα**

Τα ηχητικά σήματα του σαρωτή ενεργοποιούνται και οι φωτεινές ενδείξεις αναβοσβήνουν ή αλλάζουν χρώμα για να υποδείξουν διάφορες λειτουργίες ή σφάλματα στον σαρωτή γραμμοκώδικα. Ανάβει επίσης μια πράσινη κουκκίδα ως ένδειξη σωστής ανάγνωσης. Ο παρακάτω πίνακας παραθέτει αυτές τις ενδείξεις.

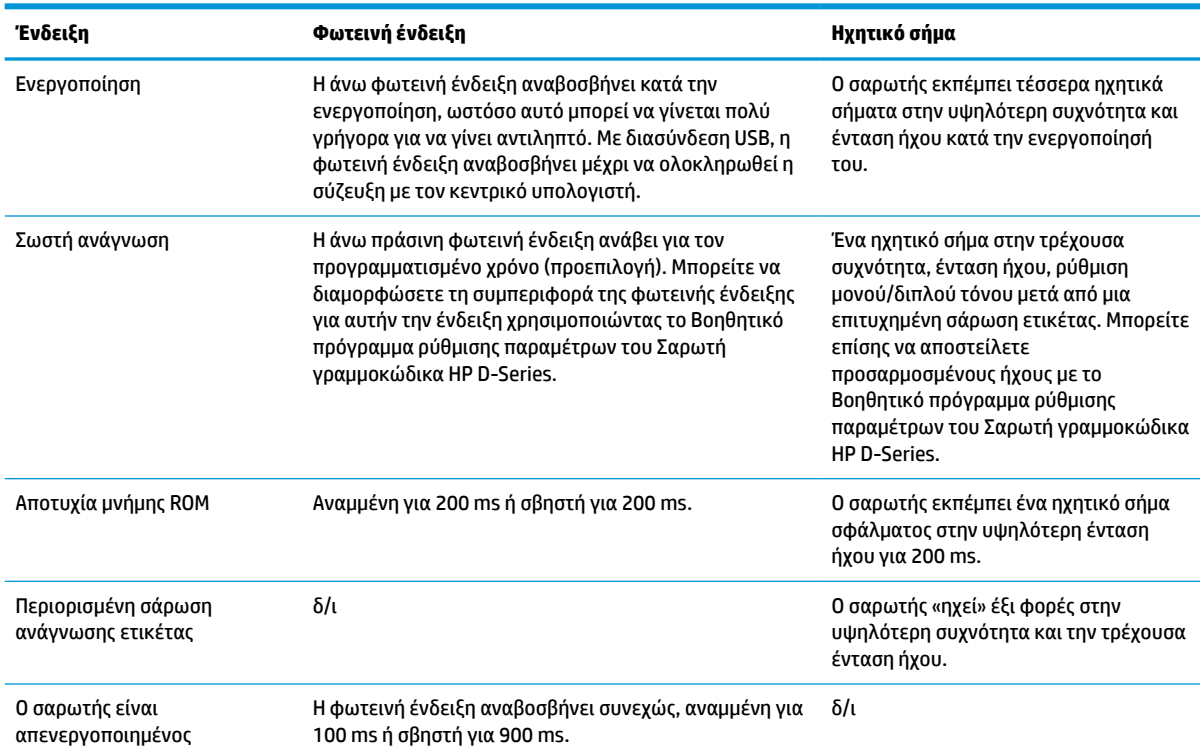

#### **Πίνακας 3-1 Φωτεινές ενδείξεις και ηχητικά σήματα**

# <span id="page-27-0"></span>**4 Αντιμετώπιση προβλημάτων**

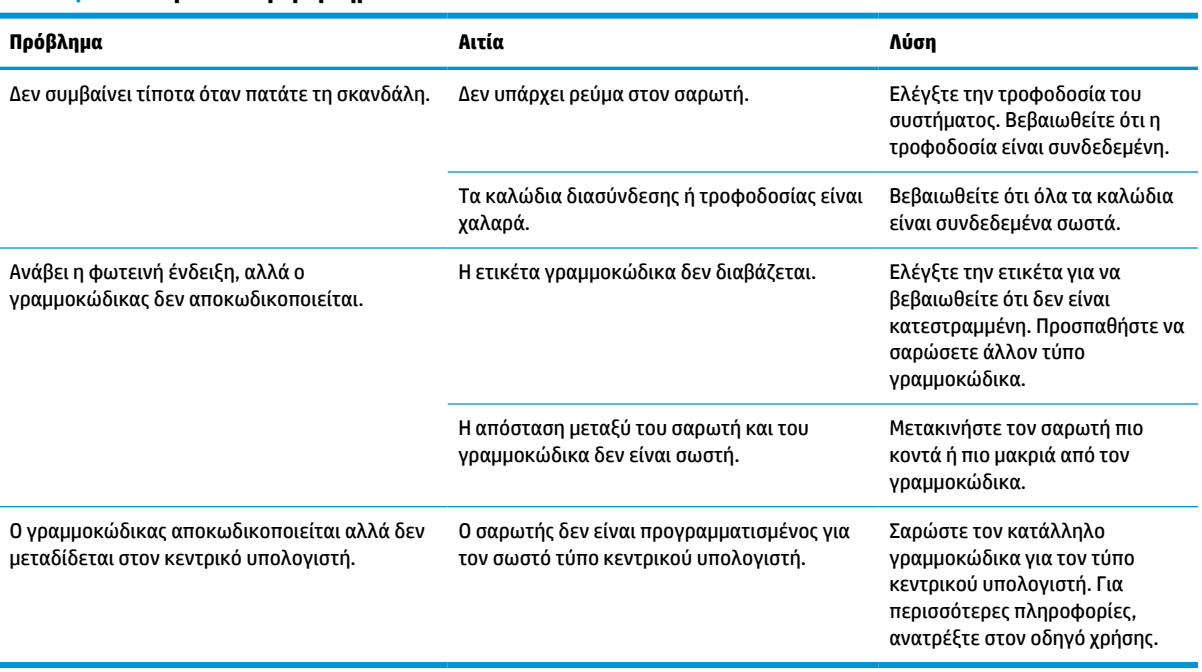

#### **Πίνακας 4-1 Αντιμετώπιση προβλημάτων**

# <span id="page-28-0"></span>**5 Συστάσεις εργονομίας**

**ΠΡΟΣΟΧΗ:** Για να αποφευχθεί ή να ελαχιστοποιηθεί ο πιθανός κίνδυνος τραυματισμού λόγω κακής εργονομίας, ανατρέξτε στις παρακάτω συστάσεις:

- Μειώστε ή εξαλείψτε τις επαναλαμβανόμενες κινήσεις.
- **Διατηρήστε μια φυσική στάση.**
- Μειώστε ή εξαλείψτε την άσκηση υπερβολικής δύναμης.
- Φυλάσσετε τα αντικείμενα που χρησιμοποιούνται συχνά σε κοντινή απόσταση.
- Πραγματοποιείτε τις εργασίες στο σωστό ύψος.
- Μειώστε ή εξαλείψτε τους κραδασμούς.
- Μειώστε ή εξαλείψτε την άμεση πίεση.
- **·** Παρέχετε προσαρμόσιμους σταθμούς εργασίας.
- Παρέχετε επαρκή ελεύθερο χώρο.
- Παρέχετε επαρκή ελεύθερο χώρο.
- Παρέχετε κατάλληλο περιβάλλον εργασίας.
- Βελτιώστε τις διαδικασίες εργασίας.

# <span id="page-29-0"></span>**6 Καθαρισμός**

Οι εξωτερικές επιφάνειες και τα παράθυρα σάρωσης που είναι εκτεθειμένα σε υγρά, κηλίδες ή συσσώρευση υπολειμμάτων απαιτούν περιοδικό καθαρισμό για να εξασφαλίζεται η βέλτιστη απόδοση κατά τη διάρκεια των λειτουργιών σάρωσης. Χρησιμοποιείτε τις παρακάτω διαδικασίες για να διατηρείτε τον σαρωτή σε καλή κατάσταση λειτουργίας.

- **ΠΡΟΣΟΧΗ:** Φροντίστε να απενεργοποιείτε και να αποσυνδέετε τη συσκευή από την πρίζα ρεύματος πριν από τον καθαρισμό.
- **ΣΗΜΑΝΤΙΚΟ:** Μη χρησιμοποιείτε λειαντικά σφουγγαράκια ή καθαριστικά.

## **Κοινά καθαριστικά διαλύματα**

Τα παρακάτω καθαριστικά και απολυμαντικά έχουν δοκιμαστεί για χρήση σε περιβλήματα.

#### **Πίνακας 6-1 Κοινά καθαριστικά διαλύματα**

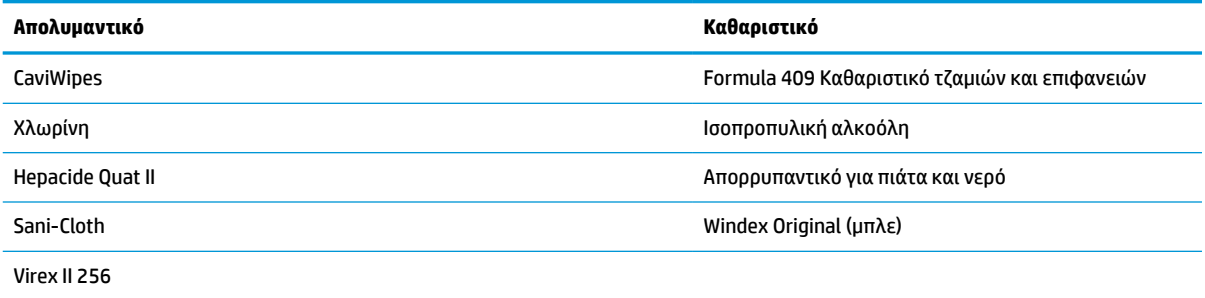

**ΣΗΜΑΝΤΙΚΟ:** Τα απολυμαντικά μπορεί να είναι σκληρά στα μέταλλα. Συνιστώνται για χρήση μόνο σε περιβλήματα.

Μην ψεκάζετε ή ρίχνετε καθαριστικό απευθείας πάνω στη μονάδα.

Μη χρησιμοποιείτε διαλύματα σε συμπυκνωμένη μορφή.

Μη χρησιμοποιείτε αεροζόλ, διαλύτες ή λειαντικά προϊόντα.

Μη χρησιμοποιείτε χαρτί κουζίνας ή σκληρά πανιά για να καθαρίσετε τα παράθυρα.

## **Καθαρισμός επιφανειών περιβλήματος και παραθύρων**

- **1.** Βρέξτε ελαφρώς ένα μαλακό πανί με ένα συνιστώμενο καθαριστικό διάλυμα. Φροντίστε να εφαρμόσετε το διάλυμα πρώτα στο πανί. Στύψτε το περίσσιο υγρό από το πανί.
- **2.** Χρησιμοποιήστε το πανί για να σκουπίσετε την επιφάνεια της μονάδας. Χρησιμοποιήστε μπατονέτες, ελαφρώς βρεγμένες, για να φτάσετε τις γωνίες και τις σχισμές.
- **3.** Χρησιμοποιήστε ένα άλλο καθαρό, στεγνό πανί για να αφαιρέσετε τυχόν υπολείμματα του καθαριστικού και να στεγνώσετε τη μονάδα.

# <span id="page-30-0"></span>**7 Προσβασιμότητα**

## **HP και προσβασιμότητα**

Καθώς η HP καταβάλλει κάθε δυνατή προσπάθεια για να ενσωματώσει την πολυμορφία, την κοινωνική ένταξη, την εργασία και την καθημερινότητα στη δομή της ως εταιρείας, αυτό αντικατοπτρίζεται σε κάθε της ενέργεια. Επιδίωξη της HP είναι να δημιουργήσει ένα περιβάλλον όπου δεν υπάρχει χώρος για διακρίσεις, με στόχο τη διασύνδεση των ανθρώπων με τη δύναμη της τεχνολογίας σε όλο τον κόσμο.

### **Πώς να βρείτε τα εργαλεία που χρειάζεστε**

Η τεχνολογία μπορεί να δώσει νέα ώθηση στο ανθρώπινο δυναμικό σας. Η τεχνολογία υποβοήθησης απομακρύνει τα εμπόδια και σας βοηθά να δημιουργήσετε συνθήκες ανεξαρτησίας στο σπίτι, στο γραφείο και στην κοινότητά σας. Η τεχνολογία υποβοήθησης συμβάλλει στην ενίσχυση, τη διατήρηση και τη βελτίωση των λειτουργικών δυνατοτήτων των ηλεκτρονικών και πληροφοριακών συστημάτων. Για περισσότερες πληροφορίες, ανατρέξτε στην ενότητα [Πώς να βρείτε την καλύτερη τεχνολογία υποβοήθησης](#page-31-0)  [στη σελίδα 26.](#page-31-0)

### **Η δέσμευση της HP**

Η HP δεσμεύεται να παρέχει προϊόντα και υπηρεσίες που είναι προσβάσιμα σε άτομα με αναπηρία. Αυτή η δέσμευση υποστηρίζει τους στόχους πολυμορφίας της εταιρείας και βοηθά να εξασφαλίζουμε ότι τα πλεονεκτήματα της τεχνολογίας είναι διαθέσιμα σε όλους.

Ο στόχος της HP ως προς την προσβασιμότητα είναι να σχεδιάζουμε, να παράγουμε και να διαθέτουμε στην αγορά προϊόντα και υπηρεσίες που μπορούν να χρησιμοποιηθούν από όλους, συμπεριλαμβανομένων των ατόμων με αναπηρία, είτε μεμονωμένα είτε σε συνδυασμό με κατάλληλες συσκευές υποβοήθησης.

Για να επιτύχουμε αυτόν το στόχο, η παρούσα Πολιτική προσβασιμότητας ορίζει επτά βασικές επιδιώξεις που καθοδηγούν τις ενέργειες της HP ως εταιρεία. Όλοι οι διευθυντές και οι υπάλληλοι της HP οφείλουν να υποστηρίζουν αυτές τις επιδιώξεις και την υλοποίησή τους, ανάλογα με τους ρόλους και τις αρμοδιότητές τους:

- Ενίσχυση της ενημέρωσης για θέματα προσβασιμότητας εντός της HP και κατάλληλη εκπαίδευση των υπαλλήλων, ώστε να είναι σε θέση να σχεδιάζουν, να παράγουν και να διαθέτουν στην αγορά προσβάσιμα προϊόντα και υπηρεσίες.
- Κατάρτιση οδηγιών προσβασιμότητας για προϊόντα και υπηρεσίες, και ανάληψη της ευθύνης για την υλοποίηση των οδηγιών από τις ομάδες ανάπτυξης προϊόντων, όπου αυτό είναι ανταγωνιστικά, τεχνικά και οικονομικά εφικτό.
- Συμμετοχή ατόμων με αναπηρία στην κατάρτιση των οδηγιών προσβασιμότητας, και στη σχεδίαση και τον έλεγχο προϊόντων και υπηρεσιών.
- Καταγραφή των δυνατοτήτων προσβασιμότητας και δημοσιοποίηση πληροφοριών σχετικά με τα προϊόντα και τις υπηρεσίες της HP σε προσβάσιμη μορφή.
- Θέσπιση συνεργασιών με κορυφαίους παρόχους τεχνολογιών και λύσεων υποβοήθησης.
- <span id="page-31-0"></span>● Υποστήριξη της εσωτερικής και εξωτερικής έρευνας και ανάπτυξης που θα βελτιώσει την τεχνολογία υποβοήθησης που σχετίζεται με τα προϊόντα και τις υπηρεσίες της HP.
- Υποστήριξη και συμβολή στη θέσπιση προτύπων και οδηγιών του κλάδου μας σχετικά με την προσβασιμότητα.

### **International Association of Accessibility Professionals (IAAP)**

H IAAP είναι μια μη κερδοσκοπική ένωση που επικεντρώνεται στην προώθηση των επαγγελμάτων που σχετίζονται με την προσβασιμότητα μέσω δικτύωσης, επιμόρφωσης και πιστοποίησης. Ο στόχος της είναι να βοηθήσει τους επαγγελματίες που ασχολούνται με την προσβασιμότητα να αναπτύξουν και να προωθήσουν τις καριέρες τους, και να προσφέρει στις επιχειρήσεις τη δυνατότητα να ενσωματώσουν καλύτερα την προσβασιμότητα στα προϊόντα και τις υποδομές τους.

Ως ιδρυτικό μέλος, σκοπός της HP είναι να συμμετέχει, μαζί με άλλους οργανισμούς, στην προώθηση της προσβασιμότητας. Αυτή η δέσμευση υποστηρίζει το στόχο προσβασιμότητας της HP για τη σχεδίαση, την παραγωγή και τη διάθεση προϊόντων και υπηρεσιών που μπορούν να χρησιμοποιηθούν αποτελεσματικά από άτομα με αναπηρία.

Η IAAP θα ενδυναμώσει το επάγγελμα, συνδέοντας επαγγελματίες, φοιτητές και επιχειρήσεις από όλο τον κόσμο, και καθιστώντας εφικτή την ανταλλαγή πληροφοριών. Εάν ενδιαφέρεστε να μάθετε περισσότερα, μεταβείτε στη διεύθυνση <http://www.accessibilityassociation.org> για να συμμετέχετε στην online κοινότητα, να εγγραφείτε στα ενημερωτικά δελτία και να μάθετε για τις διαθέσιμες επιλογές συνδρομής.

### **Πώς να βρείτε την καλύτερη τεχνολογία υποβοήθησης**

Όλοι, συμπεριλαμβανομένων των ατόμων με αναπηρία ή ηλικιακούς περιορισμούς, πρέπει να μπορούν να επικοινωνούν, να εκφράζονται και να συνδέονται με τον κόσμο χρησιμοποιώντας την τεχνολογία. Η HP έχει δεσμευτεί να ενισχύσει την ενημέρωση για θέματα προσβασιμότητας όχι μόνο σε ό,τι αφορά το προσωπικό της, αλλά και για τους πελάτες και τους συνεργάτες της. Τα προϊόντα της HP διαθέτουν πληθώρα τεχνολογιών υποβοήθησης που απλοποιούν τη χρήση τους, από μεγαλύτερες γραμματοσειρές που διαβάζονται πιο εύκολα και λύσεις φωνητικής αναγνώρισης που σας επιτρέπουν να ξεκουράζετε τα χέρια σας μέχρι οποιαδήποτε άλλη τεχνολογία υποβοήθησης που μπορεί να σας βοηθήσει. Πώς να επιλέξετε;

### **Αξιολόγηση αναγκών**

Η τεχνολογία μπορεί να δώσει νέα ώθηση στο ανθρώπινο δυναμικό σας. Η τεχνολογία υποβοήθησης απομακρύνει τα εμπόδια και σας βοηθά να δημιουργήσετε συνθήκες ανεξαρτησίας στο σπίτι, στο γραφείο και στην κοινότητά σας. Η τεχνολογία υποβοήθησης (ΑΤ) συμβάλλει στην ενίσχυση, τη διατήρηση και τη βελτίωση των λειτουργικών δυνατοτήτων των ηλεκτρονικών και πληροφοριακών συστημάτων.

Μπορείτε να επιλέξετε από πολλά προϊόντα τεχνολογίας υποβοήθησης. Η αξιολόγηση της τεχνολογίας υποβοήθησης θα σας επιτρέψει να αποτιμήσετε διάφορα προϊόντα, να βρείτε απαντήσεις στα ερωτήματά σας και να επιλέξετε την καλύτερη λύση για τις ανάγκες σας. Θα διαπιστώσετε ότι οι επαγγελματίες που έχουν τα κατάλληλα προσόντα για να αξιολογήσουν τις τεχνολογίες υποβοήθησης προέρχονται από πολλούς τομείς, συμπεριλαμβανομένων των επαγγελματιών που έχουν άδεια άσκησης επαγγέλματος ή πιστοποίηση στους τομείς της φυσικοθεραπείας, της εργοθεραπείας, της παθολογίας ομιλίας/λόγου, αλλά και σε άλλες ειδικότητες. Ωστόσο, υπάρχουν και άλλοι επαγγελματίες που μπορούν να παρέχουν πληροφορίες αξιολόγησης, έστω και αν δεν έχουν συναφή άδεια άσκησης επαγγέλματος ή πιστοποίηση. Θα πρέπει να ενημερωθείτε σχετικά με την εμπειρία, την εξειδίκευση και τις χρεώσεις του καθενός, ώστε να αποφασίσετε ποιος είναι κατάλληλος για τις ανάγκες σας.

### **Δυνατότητες προσβασιμότητας των προϊόντων HP**

Οι παρακάτω σύνδεσμοι παρέχουν πληροφορίες για τις δυνατότητες προσβασιμότητας και τις τεχνολογίες υποβοήθησης, εφόσον υπάρχουν, που περιλαμβάνουν τα διάφορα προϊόντα της HP. Αυτές οι πηγές

<span id="page-32-0"></span>ενημέρωσης θα σας βοηθήσουν να επιλέξετε τις δυνατότητες και τα προϊόντα τεχνολογίας υποβοήθησης που είναι καταλληλότερα για τις δικές σας ανάγκες.

- [HP Elite x3–Επιλογές προσβασιμότητας \(Windows 10 Mobile\)](http://support.hp.com/us-en/document/c05227029)
- [Υπολογιστές HP–Επιλογές προσβασιμότητας στα Windows 7](http://support.hp.com/us-en/document/c03543992)
- [Υπολογιστές HP–Επιλογές προσβασιμότητας στα Windows 8](http://support.hp.com/us-en/document/c03672465)
- Υπολογιστές HP-Επιλογές προσβασιμότητας στα Windows 10
- [HP Slate 7 Tablet–Ενεργοποίηση των δυνατοτήτων προσβασιμότητας στο tablet σας HP \(Android 4.1/](http://support.hp.com/us-en/document/c03678316) [Jelly Bean\)](http://support.hp.com/us-en/document/c03678316)
- [Υπολογιστές HP SlateBook–Ενεργοποίηση των δυνατοτήτων προσβασιμότητας \(Android 4.3, 4.2/Jelly](http://support.hp.com/us-en/document/c03790408)  [Bean\)](http://support.hp.com/us-en/document/c03790408)
- [Υπολογιστές HP Chromebook–Ενεργοποίηση των δυνατοτήτων προσβασιμότητας στον υπολογιστή σας](https://support.google.com/chromebook/answer/177893?hl=en&ref_topic=9016892) [HP Chromebook ή Chromebox \(Chrome OS\)](https://support.google.com/chromebook/answer/177893?hl=en&ref_topic=9016892)
- [Αγορές HP–Περιφερειακά για προϊόντα HP](http://store.hp.com/us/en/ContentView?eSpotName=Accessories&storeId=10151&langId=-1&catalogId=10051)

Εάν χρειάζεστε επιπλέον υποστήριξη σχετικά με τις δυνατότητες προσβασιμότητας του προϊόντος σας HP, ανατρέξτε στην ενότητα [Επικοινωνία με την υποστήριξη στη σελίδα 29.](#page-34-0)

Επιπλέον σύνδεσμοι για εξωτερικούς συνεργάτες και προμηθευτές που μπορεί να προσφέρουν επιπρόσθετη βοήθεια:

- [Πληροφορίες για την προσβασιμότητα από τη Microsoft \(Windows 7, Windows 8, Windows 10, Microsoft](http://www.microsoft.com/enable) [Office\)](http://www.microsoft.com/enable)
- [Πληροφορίες για την προσβασιμότητα των προϊόντων Google \(Android, Chrome, Google Apps\)](https://www.google.com/accessibility/)
- [Τεχνολογίες υποβοήθησης ταξινομημένες κατά τύπο αναπηρίας](http://www8.hp.com/us/en/hp-information/accessibility-aging/at-product-impairment.html)
- [Τεχνολογίες υποβοήθησης ταξινομημένες κατά τύπο προϊόντος](http://www8.hp.com/us/en/hp-information/accessibility-aging/at-product-type.html)
- [Προμηθευτές τεχνολογίας υποβοήθησης με περιγραφές προϊόντων](http://www8.hp.com/us/en/hp-information/accessibility-aging/at-product-descriptions.html)
- [Assistive Technology Industry Association \(ATIA\)](http://www.atia.org/)

## **Πρότυπα και νομοθεσία**

### **Πρότυπα**

Το άρθρο 508 των προτύπων του Ομοσπονδιακού Κανονισμού Προμηθειών (FAR - Federal Acquisition Regulation) δημιουργήθηκε από το Συμβούλιο Πρόσβασης (Access Board) των Η.Π.Α. για την αντιμετώπιση ζητημάτων πρόσβασης σε τεχνολογίες πληροφοριών και επικοινωνίας (ΤΠΕ) από άτομα με φυσικές, αισθητηριακές ή νοητικές αναπηρίες. Τα πρότυπα περιέχουν συγκεκριμένα τεχνικά κριτήρια για τους διάφορους τύπους τεχνολογιών, καθώς και απαιτήσεις βασισμένες στην απόδοση που επικεντρώνονται στις λειτουργικές ικανότητες των καλυπτόμενων προϊόντων. Προβλέπονται συγκεκριμένα κριτήρια για τις εφαρμογές λογισμικού και τα λειτουργικά συστήματα, τις διαδικτυακές πληροφορίες και εφαρμογές, τους υπολογιστές, τα προϊόντα τηλεπικοινωνιών, τα βίντεο και τα πολυμέσα, και τα αυτόνομα κλειστά προϊόντα.

### **Εντολή 376 – EN 301 549**

Το πρότυπο EN 301 549 δημιουργήθηκε από την Ευρωπαϊκή Ένωση, στο πλαίσιο της εντολής 376, ως βάση για ένα online κιτ εργαλείων για τη δημόσια προμήθεια προϊόντων ΤΠΕ. Το πρότυπο καθορίζει τις απαιτήσεις λειτουργικής προσβασιμότητας για τα προϊόντα και τις υπηρεσίες ΤΠΕ, ενώ περιλαμβάνει και μια περιγραφή των διαδικασιών ελέγχου και των μεθοδολογιών αξιολόγησης για κάθε απαίτηση προσβασιμότητας.

### <span id="page-33-0"></span>**Κατευθυντήριες γραμμές για την προσβασιμότητα στο περιεχόμενο του παγκόσμιου ιστού (WCAG)**

Οι Κατευθυντήριες γραμμές για την προσβασιμότητα στο περιεχόμενο του παγκόσμιου ιστού (WCAG) που εκδόθηκαν στο πλαίσιο της πρωτοβουλίας της Κοινοπραξίας για τον Παγκόσμιο Ιστό (W3C) για την προσβασιμότητα (WAI) βοηθάνε τους σχεδιαστές ιστότοπων και τους προγραμματιστές να δημιουργούν ιστότοπους που αντεπεξέρχονται καλύτερα στις ανάγκες των ατόμων με αναπηρία ή ηλικιακούς περιορισμούς. Οι κατευθυντήριες γραμμές WCAG προωθούν την προσβασιμότητα σε όλο το φάσμα του διαδικτυακού περιεχομένου (κείμενα, εικόνες, ήχοι και βίντεο) και των διαδικτυακών εφαρμογών. Οι κατευθυντήριες γραμμές WCAG μπορούν να ελεγχθούν με ακρίβεια, είναι εύκολες στην κατανόηση και τη χρήση, και προσφέρουν στους προγραμματιστές την απαιτούμενη ευελιξία για να καινοτομούν. Η έκδοση 2.0 των κατευθυντήριων γραμμών WCAG έχει επίσης εγκριθεί ως πρότυπο [ISO/IEC 40500:2012](http://www.iso.org/iso/iso_catalogue/catalogue_tc/catalogue_detail.htm?csnumber=58625/).

Πιο συγκεκριμένα, οι κατευθυντήριες γραμμές WCAG αφορούν τα εμπόδια που αντιμετωπίζουν τα άτομα με οπτικές, ακουστικές, σωματικές, νοητικές και νευρολογικές αναπηρίες, καθώς και οι μεγαλύτεροι σε ηλικία χρήστες με ανάγκες προσβασιμότητας, σε ό,τι αφορά την πρόσβασή τους στο διαδίκτυο. Η έκδοση 2.0 των κατευθυντήριων γραμμών WCAG προβλέπει τα εξής χαρακτηριστικά για το προσβάσιμο περιεχόμενο:

- **Αντιληπτό** (π.χ. μέσω εναλλακτικών κειμένων για τις εικόνες και υποτίτλων για το ηχητικό υλικό, προσαρμοστικότητας παρουσίασης και χρωματικής αντίθεσης)
- **Λειτουργικό** (θέματα πρόσβασης μέσω πληκτρολογίου, χρωματικής αντίθεσης, χρόνων εισαγωγής, αποφυγής κρίσεων επιληψίας και εύκολης πλοήγησης)
- **Κατανοητό** (θέματα αναγνωσιμότητας, προβλεψιμότητας και υποβοήθησης εισαγωγής)
- **Ισχυρό** (π.χ. θέματα συμβατότητας με τεχνολογίες υποβοήθησης)

### **Νομοθεσία και κανονισμοί**

Η προσβασιμότητα της πληροφορικής και των πληροφοριών έχει εξελιχθεί σε έναν τομέα αυξανόμενης νομοθετικής σημασίας. Οι παρακάτω σύνδεσμοι παρέχουν πληροφορίες σχετικές με σημαντικούς νόμους, κανονισμούς και πρότυπα.

- [Ηνωμένες Πολιτείες](http://www8.hp.com/us/en/hp-information/accessibility-aging/legislation-regulation.html#united-states)
- [Καναδάς](http://www8.hp.com/us/en/hp-information/accessibility-aging/legislation-regulation.html#canada)
- [Ευρώπη](http://www8.hp.com/us/en/hp-information/accessibility-aging/legislation-regulation.html#europe)
- [Ηνωμένο Βασίλειο](http://www8.hp.com/us/en/hp-information/accessibility-aging/legislation-regulation.html#united-kingdom)
- **[Αυστραλία](http://www8.hp.com/us/en/hp-information/accessibility-aging/legislation-regulation.html#australia)**
- [Διεθνώς](http://www8.hp.com/us/en/hp-information/accessibility-aging/legislation-regulation.html#worldwide)

## **Χρήσιμες πηγές και σύνδεσμοι για την προσβασιμότητα**

Οι παρακάτω οργανισμοί ενδέχεται να αποτελούν καλή πηγή πληροφόρησης σχετικά με τις αναπηρίες και τους ηλικιακούς περιορισμούς.

**ΣΗΜΕΙΩΣΗ:** Η λίστα είναι ενδεικτική. Αυτοί οι οργανισμοί παρέχονται μόνο για ενημερωτικούς σκοπούς. Η HP αποποιείται κάθε ευθύνη για πληροφορίες ή στοιχεία επικοινωνίας που μπορεί να βρείτε στο διαδίκτυο. Η εμφάνιση σε αυτή τη σελίδα δεν υπονοεί έγκριση από την HP.

## <span id="page-34-0"></span>**Οργανισμοί**

- American Association of People with Disabilities (AAPD)
- The Association of Assistive Technology Act Programs (ATAP)
- Hearing Loss Association of America (HLAA)
- Information Technology Technical Assistance and Training Center (ITTATC)
- **Lighthouse International**
- **National Association of the Deaf**
- **National Federation of the Blind**
- Rehabilitation Engineering & Assistive Technology Society of North America (RESNA)
- Telecommunications for the Deaf and Hard of Hearing, Inc. (TDI)
- W3C Web Accessibility Initiative (WAI)

### **Εκπαιδευτικά ιδρύματα**

- California State University, Northridge, Center on Disabilities (CSUN)
- University of Wisconsin Madison, Trace Center
- Πρόγραμμα χρήσης υπολογιστών του Πανεπιστημίου της Μινεσότα

### **Άλλες πηγές για την αναπηρία**

- Πρόγραμμα τεχνικής βοήθειας στο πλαίσιο του νόμου ADA
- ILO Global Business and Disability Network
- **EnableMart**
- Ευρωπαϊκό Φόρουμ Ατόμων με Αναπηρία
- **Job Accommodation Network**
- **Microsoft Enable**

### **Σύνδεσμοι HP**

[Online φόρμα επικοινωνίας](https://h41268.www4.hp.com/live/index.aspx?qid=11387) [Οδηγός άνεσης και ασφάλειας της HP](http://www8.hp.com/us/en/hp-information/ergo/index.html) [Πωλήσεις της HP σε δημόσιους φορείς](https://government.hp.com/)

## **Επικοινωνία με την υποστήριξη**

**ΣΗΜΕΙΩΣΗ:** Η υποστήριξη παρέχεται μόνο στα Αγγλικά.

● Για τους πελάτες που είναι κωφοί ή βαρήκοοι και έχουν ερωτήσεις για την τεχνική υποστήριξη ή την προσβασιμότητα των προϊόντων HP:

- Χρησιμοποιήστε το TRS/VRS/WebCapTel για να καλέσετε στο (877) 656-7058, Δευτέρα έως Παρασκευή, 6 π.μ. έως 9 μ.μ. Ορεινή ώρα (ΜΤ).
- Οι πελάτες με άλλες αναπηρίες ή ηλικιακούς περιορισμούς που έχουν ερωτήσεις για την τεχνική υποστήριξη ή την προσβασιμότητα των προϊόντων HP μπορούν να χρησιμοποιήσουν μία από τις παρακάτω μεθόδους:
	- Καλέστε στο (888) 259-5707, Δευτέρα έως Παρασκευή, 6 π.μ. έως 9 μ.μ. Ορεινή ώρα (ΜΤ).
	- Συμπληρώστε τη [φόρμα επικοινωνίας για άτομα με αναπηρία ή ηλικιακούς περιορισμούς](https://h41268.www4.hp.com/live/index.aspx?qid=11387).

# <span id="page-36-0"></span>**8 Προδιαγραφές**

## **Προδιαγραφές σαρωτή**

#### **Πίνακας 8-1 Προδιαγραφές σαρωτή**

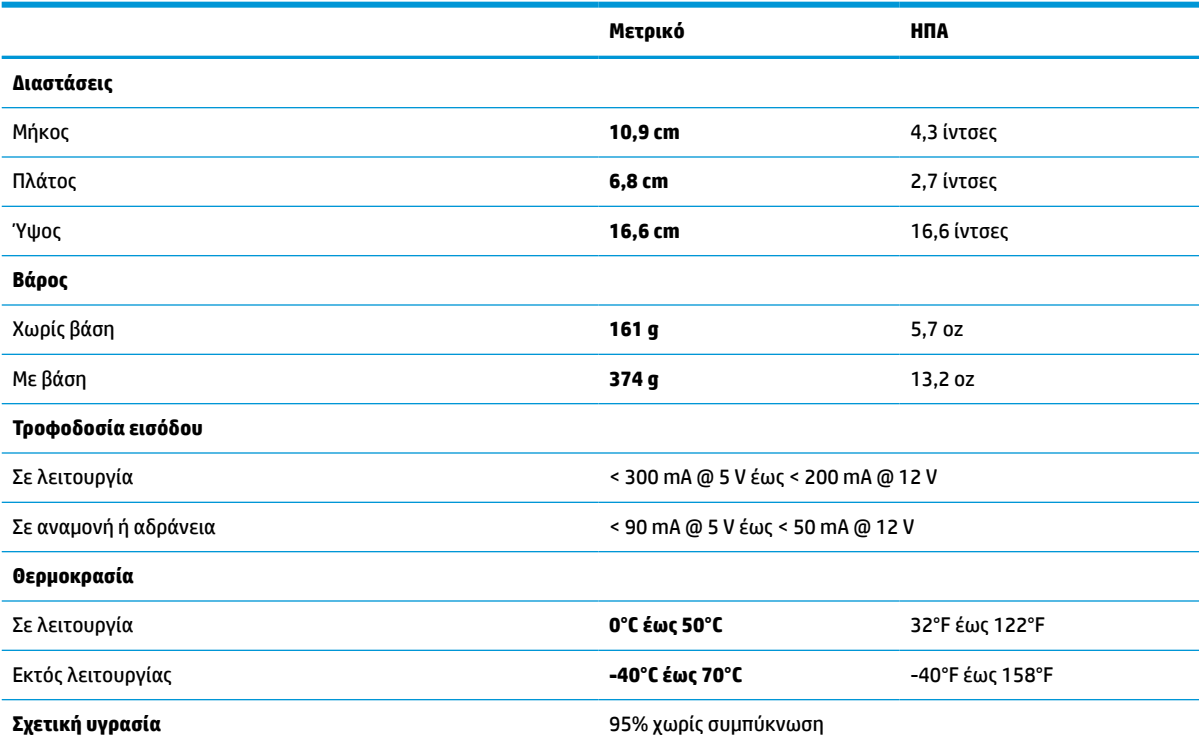

## **Βάθος πεδίου (DOF) (τυπικό)\***

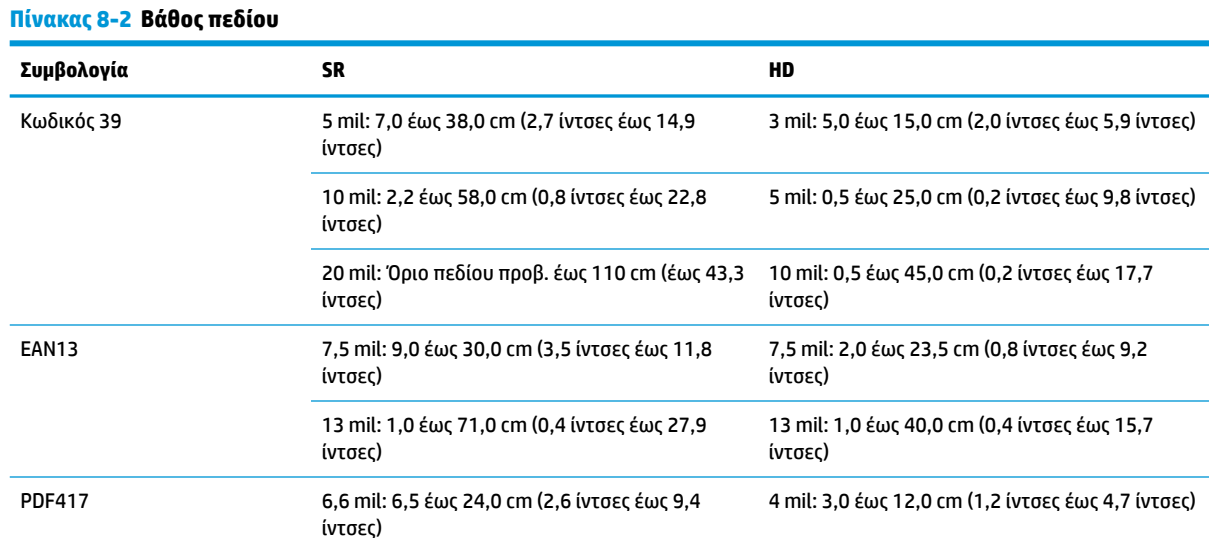

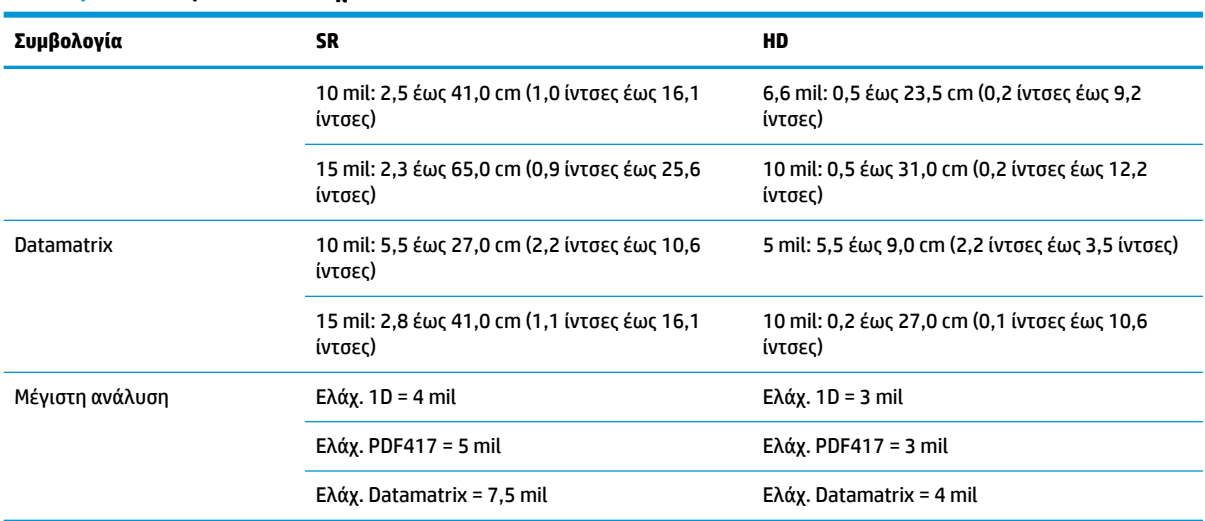

#### <span id="page-37-0"></span>**Πίνακας 8-2 Βάθος πεδίου (συνέχεια)**

\* 13 mil DOF (Βάθος πεδίου) βασισμένο στο EAN. Όλοι οι υπόλοιποι μονοδιάστατοι κωδικοί είναι Κωδικός 39. Όλες οι ετικέτες είναι κλάσης Α, φως τυπικού περιβάλλοντος, 20°C, κλίση ετικέτας 10°.

## **Δυνατότητα αποκωδικοποίησης**

#### **Πίνακας 8-3 Δυνατότητα αποκωδικοποίησης**

#### **Δυνατότητα αποκωδικοποίησης**

#### **Μονοδιάστατοι γραμμοκώδικες**

UPC/EAN/JAN (A, E, 13, 8), UPC/EAN/JAN (συμπεριλαμβανομένων των P2 /P5), UPC/EAN/JAN (συμπεριλαμβανομένων των ISBN / Bookland & ISSN), Κουπόνια UPC/EAN, Κωδικός 39 (συμπεριλαμβανομένου πλήρους ASCII), Κωδικός 39 Τριοπτικός, Κωδικός 39 CIP (Γαλλικός Φαρμακευτικός), LOGMARS (Κωδικός 39 με ενεργοποιημένο τυπικό ψηφίο ελέγχου), Δανικό PPT, Κωδικός 32 (Ιταλικός Φαρμακευτικός Κωδικός 39), Κωδικός 128, Κωδικός 128 ISBT, Πλέξη 2 από 5, Τυπικό 2 από 5, Πλέξη 2 από 5 CIP (HR), Βιομηχανικός 2 από 5, Διακριτός 2 από 5, Matrix 2 από 5, IATA 2 από 5 Κωδικός αερομεταφερόμενου φορτίου, Κωδικός 11, Codabar, Codabar (NW7), ABC Codabar, EAN 128, Κωδικός 93, MSI, PZN, Plessey, Anker Plessey, Παγκατευθυντικός GS1 DataBar, Περιορισμένος GS1 DataBar, Εκτεταμένος GS1 DataBar, Περικομμένος GS1 DataBar, Εκτεταμένο κουπόνι DATABAR.

#### **Δισδιάστατοι κωδικοί στοίβας**

Ο σαρωτής μπορεί να αποκωδικοποιήσει τις παρακάτω συμβολογίες χρησιμοποιώντας πολλαπλά πλαίσια (όπως Αποκωδικοποίηση πολλαπλών πλαισίων): Datamatrix, Αντίστροφο Datamatrix. Μπορείτε να διαμορφώσετε το Datamatrix για τις παρακάτω παραμέτρους: Κανονικό ή αντίστροφο, Τετράγωνο ή ορθογώνιο στυλ, Μήκος δεδομένων (1 - 3600 χαρακτήρες), Maxicode, Κωδικοί QR (QR, Μίκρο QR και Πολλαπλοί κωδικοί QR), Αζτεκικός, Ταχυδρομικοί κωδικοί - (Ταχυδρομείο Αυστραλίας, Ταχυδρομείο Ιαπωνίας, Ταχυδρομείο KIX, Κωδικός Πλανήτη, Postnet, Κωδικός Royal Mail (RM45CC), Γραμμοκώδικας έξυπνου ταχυδρομείου (IMB), Ταχυδρομείο Σουηδίας, Ταχυδρομείο Πορτογαλίας), LaPoste A/R 39, PDF-417, MacroPDF, Micro PDF417, Σύνθετοι GS1 (1 - 12), Γαλλικός CIP13<sup>a</sup> ; GS1 DataBar Στοίβας, Παγκατευθυντικός GS1 DataBar Στοίβας, Εκτεταμένος GS1 DataBar Στοίβας, Σύνθετοι GSI Databar, Κωδικός Απλοποιημένων Κινεζικών, Αντίστροφοι δισδιάστατοι κωδικοί<sup></sup><sup>.</sup>

a Είναι αποδεκτός ο χειρισμός του με ULE.<br>b To λογισμικό μπορεί να εφαρμόσει τον Κ

<sup>b</sup> Το λογισμικό μπορεί να εφαρμόσει τον Κανονικό/Αντίστροφο έλεγχο αποκωδικοποίησης στις παρακάτω συμβολογίες: Datamatrix, QR, Μίκρο QR, Αζτεκικός και Κωδικός Απλοποιημένων Κινεζικών.